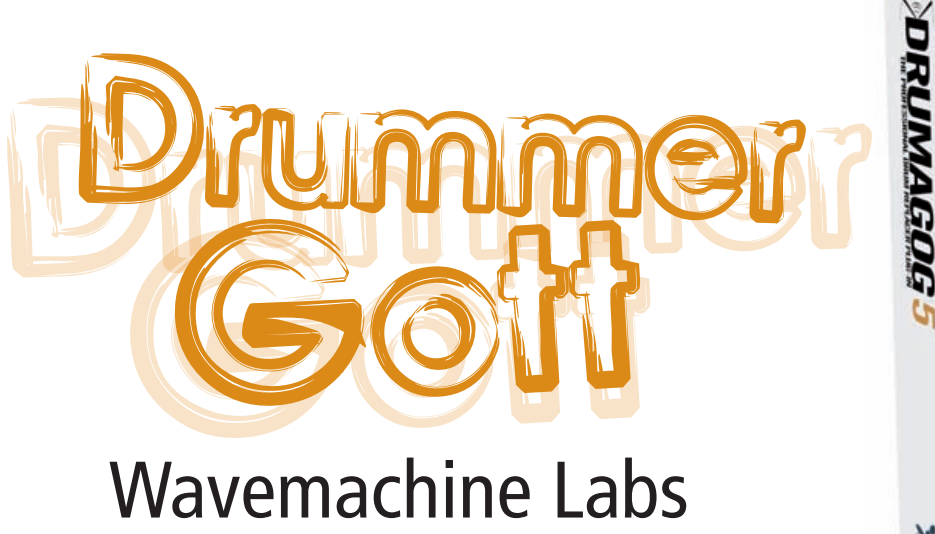

# "Drumagog 5"

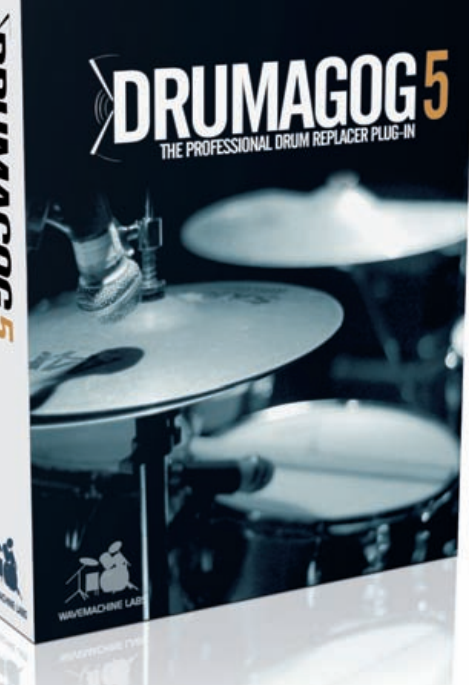

Nein, hier geht es nicht um Ersatzreligion ..., na ja, vielleicht doch ein wenig. Fakt ist: Nur wenigen Drummern ist es vergönnt, als Ausnahmetalent oder gar als Drumgott verehrt zu werden. Neben außergewöhnlichen handwerklichen Fähigkeiten gehört zwingend ein beeindruckender Drumsound als Türöffner für den Rock-Olymp dazu. Ist Ersteres nur durch Talent und konsequentes Üben zu erreichen, so lässt sich bei dem Thema "Epic-Drumsound" mit Hilfe der Tontechnik gehörig nachhelfen. Drum Replacement ist dabei ein beliebtes Hilfsmittel. Mit einem Plug-in wird der originale Klang einer Trommel mit hochqualitativen Samples ergänzt oder gar komplett ersetzt. Lange Zeit war das "Drumagog 4" Plug-in der Firma Wavemachine Labs die erste Wahl unter den Drum Replacern. In letzter Zeit erschienen allerdings vermehrt vergleichbare Produkte von Mitbewerbern (beispielsweise der SPL "DrumXchanger" oder Slate Digital "Trigger"), sodass es an der Zeit scheint, mit "Drumagog 5" einen würdigen Nachfolger zu präsentieren. Die Erwartungen an den ehemaligen Klassenprimus sind dementsprechend hoch. "Summa cum laude" oder doch eher "Versetzung gefährdet"?

Von Christian Boche

War "Drumagog 4" noch ein kleines, nettes Plug-in mit einer Handvoll Features und Bedienelementen, so ist der Nachfolger ein wahres Ausstattungsmonster. Um den Einstieg zu erleichtern, sind grundlegende Funktionen aus "Drumagog 4" auch in der neuen 5er Version zu finden. Direkt wiederzuerkennen ist die visuelle Anzeige des Triggerverlaufs. Jeder Trommelschlag wird als Amplitude dargestellt, mit Hilfe der "Empfindlichkeitsschwelle" ist einzustellen, wann "Drumagog 5" ein Sample abspielen soll. Mit dem Parameter "Transientendetail" können wir diesen Prozessor auf das jeweilige Ausgangssignal feintunen. Die Regler "Eingang" und "Ausgang" bestimmen die Pegelverhältnisse des Plugins. Eigentlich recht simpel, jetzt bedarf es nur noch eines passenden Samples. Das wird über den komplett überarbeiteten und einfach zu bedienenden Sample-Browser angewählt, welcher sich oben links auf der Bedienoberfläche befindet. Jeder Ordner auf einem Computer ist direkt erreichbar. Wer in verschiedenen Studios oder Computern arbeitet, der hat in der Regel seine Lieblingssamples auf einer externen Harddisk, welche ebenfalls über den neuen Browser direkt erreichbar ist. Zwei kleine Funktionen erleichtern das tägliche Jonglieren mit Samples. Die Sounds können mit einem Mausklick vorgehört werden und müssen nicht erst in "Drumagog" geladen werden. Wer schon länger sein Leben mit Drum-Replacern bereichert, der kann bestätigen, dass jeder eine gewisse Anzahl von Lieblings-Samples hat, die er gerne verwendet. Damit man diese guten Freunde nicht stets von Neuem suchen muss, lassen sie sich mit einem Rechtsklick zu den "Favoriten" hinzufügen und direkt aus "Drumagog 5" abrufen. Facebook für Samples sozusagen. Mit dem Button "Samples", kann der Anwender Multisamples nach persönlichen Vorlieben anordnen (von laut nach leise oder umgekehrt) oder gar nach "Artikulationen" wie Rimshot, Sidestick oder Center bei Snare Samples. Dazu passend ist der Button "Gruppen". Bei Multisamples gibt es verschiedene Lautstärken, mit denen die Trommel aufgenommen wurde. Gleiche Lautstärken bilden eine Gruppe, deren Threshold-Schwelle individuell manipulierbar ist. Darüber hinaus ist es sogar möglich, einzelne Gruppen von einem Multisample zu löschen. Ein Beispiel: Wir ersetzten die Snare in einer kuscheligen Popnummer, wo keine brachialen Rimshots oder hart geschlagene Snarebeats benötigt werden. In diesem Fall löschen wir einfach diese Gruppen aus dem ausgewählten Multisample und lassen nur die leisen und mittellauten Samples in der Auswahl. Die Hardrock- und Metal-Fraktion wird vermutlich genau das Gegenteil machen. Der letzte Button heißt "Einstellungen", hinter ihm verbergen sich die MIDI-Kommunikation (In/Out), Ducking Thresholds und die Möglichkeit, zwischen hoher Triggerqualität und einem Live-Trigger-Modus umzustellen. Im Live-Trigger-Modus verursacht "Drumagog 5" nur 2 Millisekunden Latenz, weshalb es durchaus (via MIDI) möglich ist, Sounds aus "Drumagog" live über ein Drumpad zu spielen oder es sogar mit einer nativen Mixsoftware für das Triggern bei Live-Konzerten zu verwenden. Die weiß hinterlegte Buttonauswahl auf der rechten Seite des GUIs dürfte "Drumagog 4"-Anwendern ebenfalls vertraut sein. Eine neue Funktion ist allerdings das "Auto HiHat Tracking", mit dem sich sogar HiHat-Sounds ersetzen lassen. Der Algorithmus ist so weit entwickelt, dass er sogar erkennt, ob eine HiHat geschlossen oder offen gespielt wird, und kann so stets ein passendes HiHat-Sample einfügen. "Auto HiHat Tracking" ist allerdings nur in der Platinum-Version vorhanden.

In der günstigeren "Pro Version" sind dagegen auch die zumischbaren Raummikrofon Sounds (Raum 1 bis 3) dabei. Diese Raumsounds können via Fader stufenlos zum Sample dazugemischt werden. Eine feine Sache. Apropos Versionen, für eine genaue Übersicht der Versions-Features lohnt ein Besuch der Drumagog Website (www.dbsys.de/drumagog.html). Die weiteren Features, die wir uns noch ansehen, sind nur Bestandteil der "Platinum"-Version.

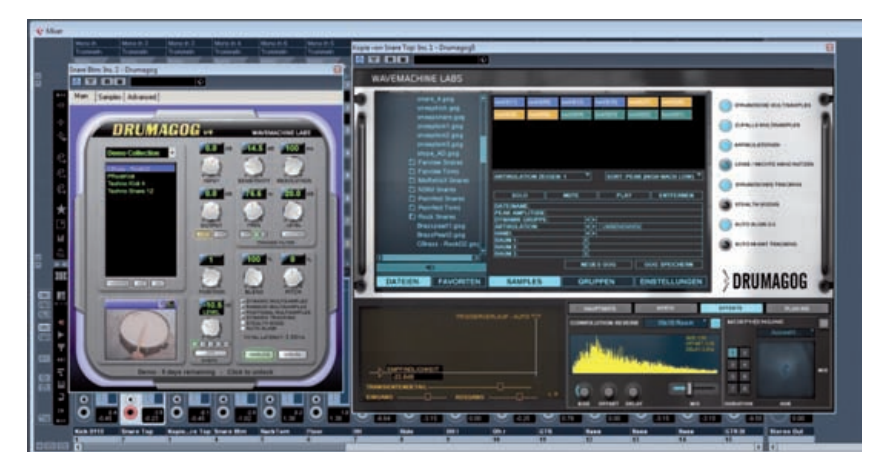

Nicht nur optisch ist "Drumagog 5" (rechts im Bild) ein großer Fortschritt zum Klassiker Drumagog 4" (links)

#### **Platinum**

Die "Platinum Version" von "Drumagog 5" bietet einige interessante Spezialitäten. Drums und Effekte haben von Natur aus eine innige Beziehung, was in "Drumagog 5" berücksichtigt wird. Unter "Effekte" finden wir einen Faltungshall, der von Hause aus mit Impulsen gut klingender Räume gefüttert wurde und mit den Parametern "Size, Offset, Delay und Mix" editiert werden kann. Klasse, dass sich zudem auch eigene Impulse laden lassen! Bei den Optionen "Synth" und "Morphengine" hat den Entwickler offensichtlich der Wahnsinn gepackt hat. Ich kann es schlecht beschreiben, allerdings ist es mit Hilfe dieser beiden Effektsektionen möglich, normale Schlagzeugklänge in völlig fremde Sounds umzuwandeln. Wäre David Lynch ein Effektgerät, dann würde er wie diese beiden FX-Einheiten klingen. "Abgefahren" wäre ein unzulässiger Euphemismus.

Und wie bei einem richtig schönen Feuerwerk, so kommt auch bei "Drumagog 5" der fetteste Knaller zum Schluss: "Drumagog" kann Plug-ins hosten. So greift "Drumagog" beispielsweise direkt auf Sounds aus

Anzeige

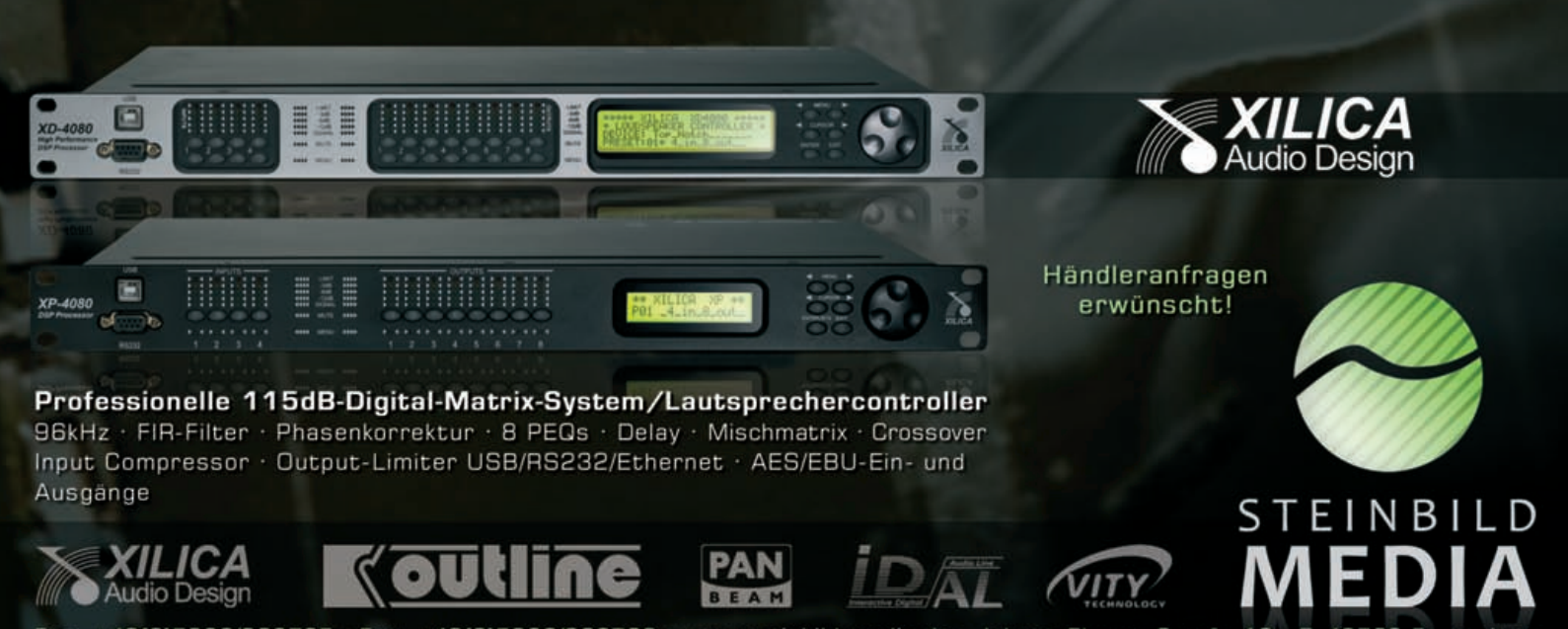

Fon: +49(0)5933/923735 · Fax: +49(0)5933/923736 · www.steinbild-media.de · Johann-Ehrens-Straße 12 · D-49762 Fresenburg

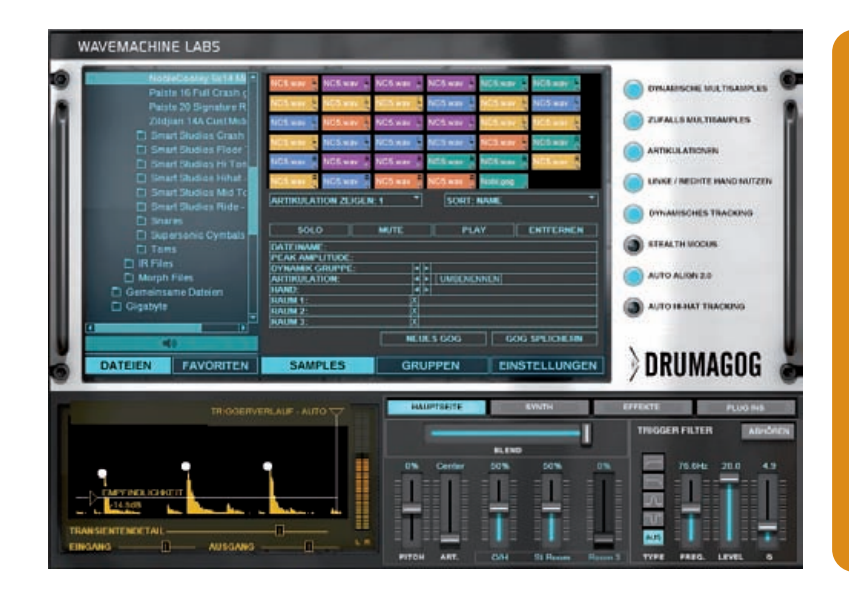

Aufgeräumte grafische Benutzeroberfläche – Wavemaschine Labs "Drumagog 5"

BFD2, Superior Drummer oder den Native "Kontakt" Player zu und ist in der Lage, deren Klangbearbeitungsmöglichkeiten zu nutzten. Genial!

### **Pro & Contra**

- **+** deutsches Handbuch erhältlich
- **+** einfach bedienbarer Sample Browser
- **+** externe Plug-in-Einbindung
- **+** extrem genaues Triggering
- **+** integrierter Faltungshall, der auch externe Impulse lädt
- **+** kostenlose 4-GB-Sample- Bibliothek
- **+** moderate CPU-Belastung
- **+** phasengenauer Sample- Austausch
- **+** professionelle Soundmöglich keiten
- **+** umfassende Sample Manipulation

**NACHGEFRAGT**

## **We Will Gog You!**

Konstantin Themelidis von dbsys, dem deutschen "Drumagog"-Vertrieb:

"Zugegeben, lang hat es gedauert, bis ,Drumagog 5' endlich zum Verkauf freigegeben wurde. Unzählige Male wurde die Veröffentlichung verschoben, weil Rim Buntinas, der Vater von ,Drumagog', der Ansicht war, dass das neue 'Drumagog' eben noch besser wird, wenn er hier und dort noch ein bisschen feilt. Recht hat er gehabt! Wenn ich mir die begeisterten Aussagen zu 'Drumagog 5' so anschaue, dann weiß ich, dass sich das Warten für alle gelohnt hat. Weil es eben doch richtig ist, so lange an einer Produktidee zu arbeiten, bis sie wirklich fertig ist. Wer mag schon grüne Bananen oder eines der fix zusammengeklickten Nachahmerprodukte, wenn er für weniger Geld das Original bekommen kann? Erstmals gibt es sogar eine deutsche Version von "Drumagog", sodass damit auch die letzten Berüh-

Vor einem Praxistest hat der "Drumagott" die Hürde der Software-Installation gesetzt. Vorweg kann der Käufer sich entscheiden, ob er zur Registrierung wahlweise einen iLok Dongle oder Challenge/Response bevorzugt. Der iLok ist transportabel, die andere Möglichkeit erlaubt nur die Nutzung einer Lizenz auf einem Computer. Die Installation ist einfach und problemlos, nur für das Downloaden der kostenlosen 4-GB-Samples sollte der Anwender etwas Zeit einplanen (oder gleich die "Boxed"-Version wählen). Im Gegensatz zur alten 4er-Version ist die CPU-Belastung etwas höher, vor allem wenn man großzügig von den Effekten (Hall, Morphengine usw.) Gebrauch macht. Was sofort auffällt, ist die hohe Trigger-Genauigkeit bei schwierigem Ausgangsmaterial. Mit passendem Multisample und aktivertem Dynamic Tracking klingen selbst Snare-Wirbel nach einer echten Trommel.

Eine einzigartige "Drumagog 5"-Qualität besteht im phasengenauen Ersetzten von Sounds. Hier haben die Kollegen vom Fraunhofer Institut ihr Know-how eingebracht. Ein Problem beim Mischen von unterschiedlichen Samples ist deren verschobene Phase, weil

quenzspektren besitzen. Erfolgt das Alignment der Samples nur anhand einer Transienten-Erkennung, dann werden Originalsound und Sample zwar zur exakt gleichen Zeit abgespielt, was aber nicht immer ideal sein muss. In der Praxis kann das zu hörbaren Kammfiltereffekten führen, weil sich Signalanteile aufgrund unterschiedlicher Frequenzzusammensetzung in manchen Frequenzbereichen auslöschen. "Drumagog 5" arbeitet daher mit einem völlig neuen Ansatz und platziert das Sample dorthin, wo es aufgrund seiner Phase am besten zum Originalsound passt. Dass dies hörbar besser ist, zeigt sich besonders dann, wenn man von einem Sample nahtlos in den originalen Sound überblendet. Das klingt dermaßen natürlich, dass sich ohne Probleme die echten Drumsounds mit Samples mischen lassen, ohne dass das Ergebnis indirekt oder gar unnatürlich klingt. Hut ab, denn diese Technik bietet zurzeit nur "Drumagog 5". Neueinsteigern kann ich die Video Tutorials von Wavemachine Labs zu "Drumagog 5" auf Youtube und www.tools4music.de ans Herz legen.

verschiedene Sounds/Samples unterschiedliche Fre-

**Systemvoraussetzungen und Preise**

Mac OS X 10.4 oder höher / 32 oder 64 Bit

mer", "Nuendo", "Cubase" und "Sonar"

**Listenpreise:** "Pro"-Version: 229 Euro

**Info:** www.dbsys.de/drumagog.html

**Unterstützte Betriebssysteme:** Windows XP, Vista oder 7 /

**Audiosoftware Kompatibilität:** jede VST-, RTAS- oder AU-fähige Audiosoftware, wie Pro Tools (ab Version 7), Logic, "Digital Perfor-

**Festplatte:** 4 GB Speicherbedarf für die kostenlosen Samples, die bei "Drumagog" zum Download stehen. Neben der Downloadversion besteht auch die Wahl auf eine "Boxed"-Version, die bereits mit allen Drumsamples (ca. 4,5 GB Daten) auf einer DVD ausgeliefert wird

**Kopierschutz:** Wahlweise iLok oder Challenge/Response

"Platinum"-Version: 309 Euro

### **Finale**

Wavemachine Labs setzt mit "Drumagog 5" einen neuen Standard unter den Drum-Replacern. Es gibt derzeit kein qualitativ vergleichbares Produkt, "Drumagog 5" spielt in einer eigenen Liga. Die Liste der Features und Verbesserungen im Vergleich zur Vorgängerversion ist sehr lang, aber am Ende zählt nur der Sound. Das ist der entschiedene Punkt, an dem sich alle Mitbewerber messen lassen müssen. "Drumagog 5" ermöglicht sehr genaues dynamisches Triggering und vor allem ein phasengenaues Ersetzten von Sounds mit ganz außergewöhnlicher Qualität. Erstaunlich ist zudem, dass der Preis für die gebotene Performance und Klangqualität sehr moderat anmutet. Persönlich zählt "Drumagog 5" für mich zu den besten Plug-ins der letzten Jahre. Wenn das Budget den Spielraum lässt, sollte direkt zur "Platinum-Version" gegriffen werden – ihr Preis-/Leistungsverhältnis ist schwerlich zu toppen. **■**

rungsängste Makulatur werden. Unbedingt ausprobieren!"